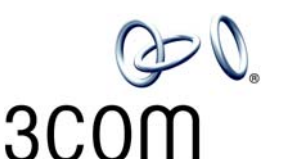

## **3Com**®  **Telephone Labels**

Feature

Transfer to Voicemail

Park

Personal Speed Dial 3

Personal Speed Dial 2

Personal Speed Dial 1

SA3

SA2

One Set of Labels for Each Telephone Type

- 1. To change the labels, click in any label box, type the new text, and then press **Tab** to move to the next field.
- 2. When you have finished editing the labels, click anywhere outside the labels to ensure that all of your edits take effect.
- 3. To print the labels, click the **Print** button. In the Print dialog box, clear the checkbox for Fit to Page, Shrink to Fit, or any similar choice so that the label size does not change when you print, and then click **OK.**

Note: SA1, SA2, and SA3 are System Appearance buttons. That is, calls to your telephone extension appear on these buttons, beginning with SA1.

## Model 3101 and 3101SP Basic Telephones

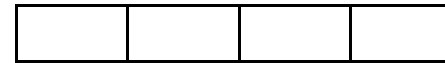

## Model 2101 Basic Telephone

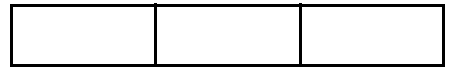

Note: Adobe® Acrobat® Reader 4.0 and 5.0 allow you to print this file but not to save it. To save this file, you must purchase the full Adobe Acrobat product. See www.adobe.com

Copyright © 2003, 2004, 3Com Corporation. All rights reserved.<br>3Com and the 3Com logo are registered trademarks of 3Com Corporation. 1988 1888 1888 1888 1888 1889 1888 1889 3Com and the 3Com logo are registered trademarks of 3Com Corporation.

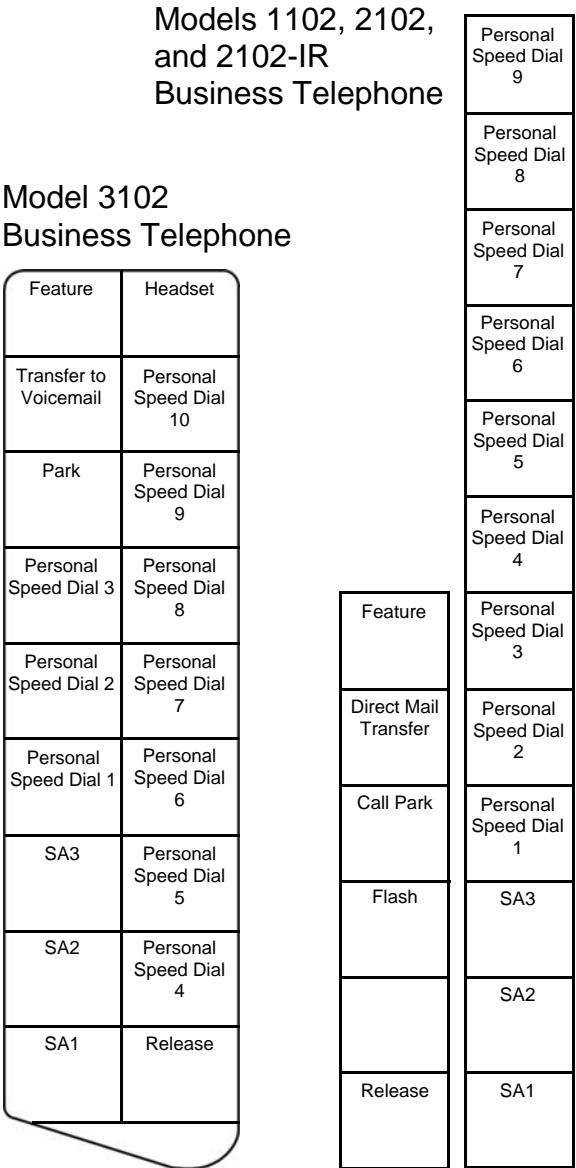

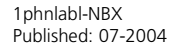